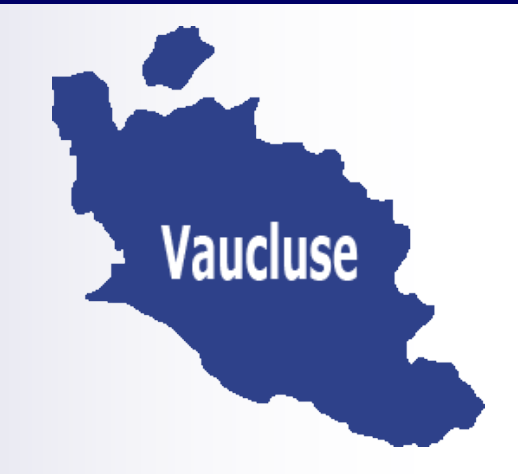

# **Bulletin départemental n°340 du 16 janvier 2020**

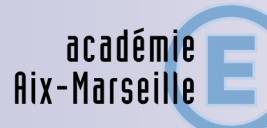

direction des services départementaux de l'éducation nationale Vaucluse

 **Sommaire:**

*Pôle premier degré :* 

*-* **Exercice des fonctions à temps partiel des personnels enseignants du premier degré** 

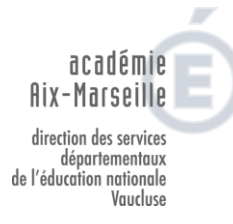

### **POLE 1ER DEGRE**

#### P1D – 16/01/2020 **NOTE D'INFORMATION**

#### **Exercice des fonctions à temps partiel des personnels enseignants du premier degré**

#### **Année scolaire 2020-2021**

Destinataires : enseignants du 1<sup>er</sup> degré Référence : bulletin académique n° 838 du 6 janvier 2020

Dossier suivi par : Gabriel DUBOC (04 90 27 76 62)

J'attire votre attention sur le bulletin académique n° 838 du 6 janvier 2020 relatif à l'exercice des fonctions à temps partiel des personnels enseignants du premier degré au titre de l'année scolaire 2020-2021.

La procédure de recueil des demandes ou des renouvellements se fera obligatoirement par l'intermédiaire **d'une saisie informatique** sur un serveur dont l'adresse est indiquée dans le guide d'utilisation (pour rappel : **[https://appli.ac-aix-marseille.fr/gestiontp\)](https://appli.ac-aix-marseille.fr/gestiontp)**

L'application sera ouverte du **20 janvier au 20 février 2020**.

Une campagne d'entretien pour les demandes de temps partiels sur autorisation devrait avoir lieu **les mercredis 18 et 25 mars 2020**.

#### **Attention** :

 Sont concernés par cette circulaire, tous les personnels enseignants du premier degré souhaitant travailler à temps partiel à la rentrée 2020 **y compris ceux dont la tacite reconduction est toujours en vigueur**.

Toute absence de saisie entrainera une réintégration de l'agent à temps complet au 01/09/2020.

Les agents qui souhaitent effectivement réintégrer leur fonction à temps complet à la rentrée, sont invités à le signaler à leur gestionnaire via I-Prof.

- Certaines fonctions, associées à des contextes précis ne sont pas toujours compatibles avec un exercice à temps partiel. Il s'agit des fonctions :
	- de direction.
	- d'enseignant sur poste spécialisé ASH,
	- de maître formateur,
	- d'enseignant en UPE2A,
	- de titulaire remplaçant ou de brigade de formation.
	- d'enseignant en classes dédoublées.

Rappel des règles :

- Les directeurs d'école peuvent bénéficier d'un temps partiel à 75% à la condition de s'engager auprès de l'administration à assurer leur fonction par une disponibilité, voire une présence quotidienne.
- Il sera procédé à un examen d'opportunité de l'exercice à temps partiel compte tenu de chaque situation individuelle en appréciant la compatibilité avec les fonctions exercées. Si l'incompatibilité est attestée, le demandeur pourra soit renoncer à sa demande, soit bénéficier éventuellement d'une affectation temporaire le temps de la durée de son temps partiel (poste d'adjoint en école maternelle ou élémentaire) soit se voir proposer l'exercice d'une quotité modifiée.
- La modalité de temps partiel annualisé n'est pas compatible avec les fonctions de direction, d'enseignant sur poste spécialisé ASH, de maître-formateur et d'enseignant en UPE2A.

Certaines positions (détachement, disponibilité, congé parental, nouveaux entrants en Vaucluse…) ne permettent pas la saisie dans l'application. Les personnels concernés sont invités à se rapprocher de leur gestionnaire.

#### **NOUVEAU**

Pour connaître le calcul du surcoût mensuel de la surcotisation pour ceux qui souhaitent surcotiser pendant le temps partiel, un bouton « Calcul de la surcotisation pension civile pour un temps partiel » est disponible dans l'application DTP1D, il suffit de cliquer dessus.

Signataire : Gabriel DUBOC, chef du pôle 1<sup>er</sup> degré

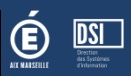

## ETAPE 1 : Se connecter à l'application et saisir son identifiant et son mot de passe

#### **https://appli.ac-aix-marseille.fr/gestiontp**

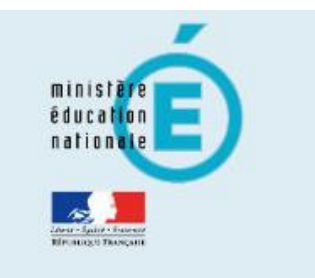

# accédez à vos applications

#### **Authentification**

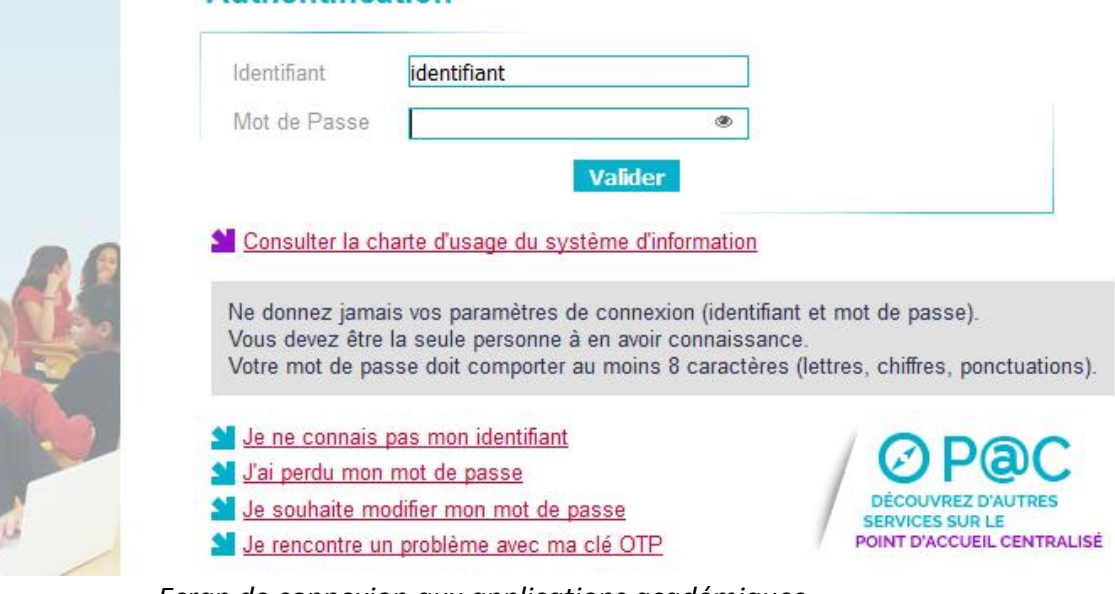

*Ecran de connexion aux applications académiques*

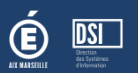

### ETAPE 2 : Compléter votre demande

La saisie de votre demande se fait en 4 étapes.

- 1. Etat de votre situation connue
- 2. Saisie de votre emploi du temps (si cela est possible)
- 3. Saisie de votre demande de T.P.
- 4. Récapitulatif et validation

#### /!\ Vous ne pouvez accéder aux étapes 2-3-4 que si vous validez avoir pris connaissance de la circulaire académique.

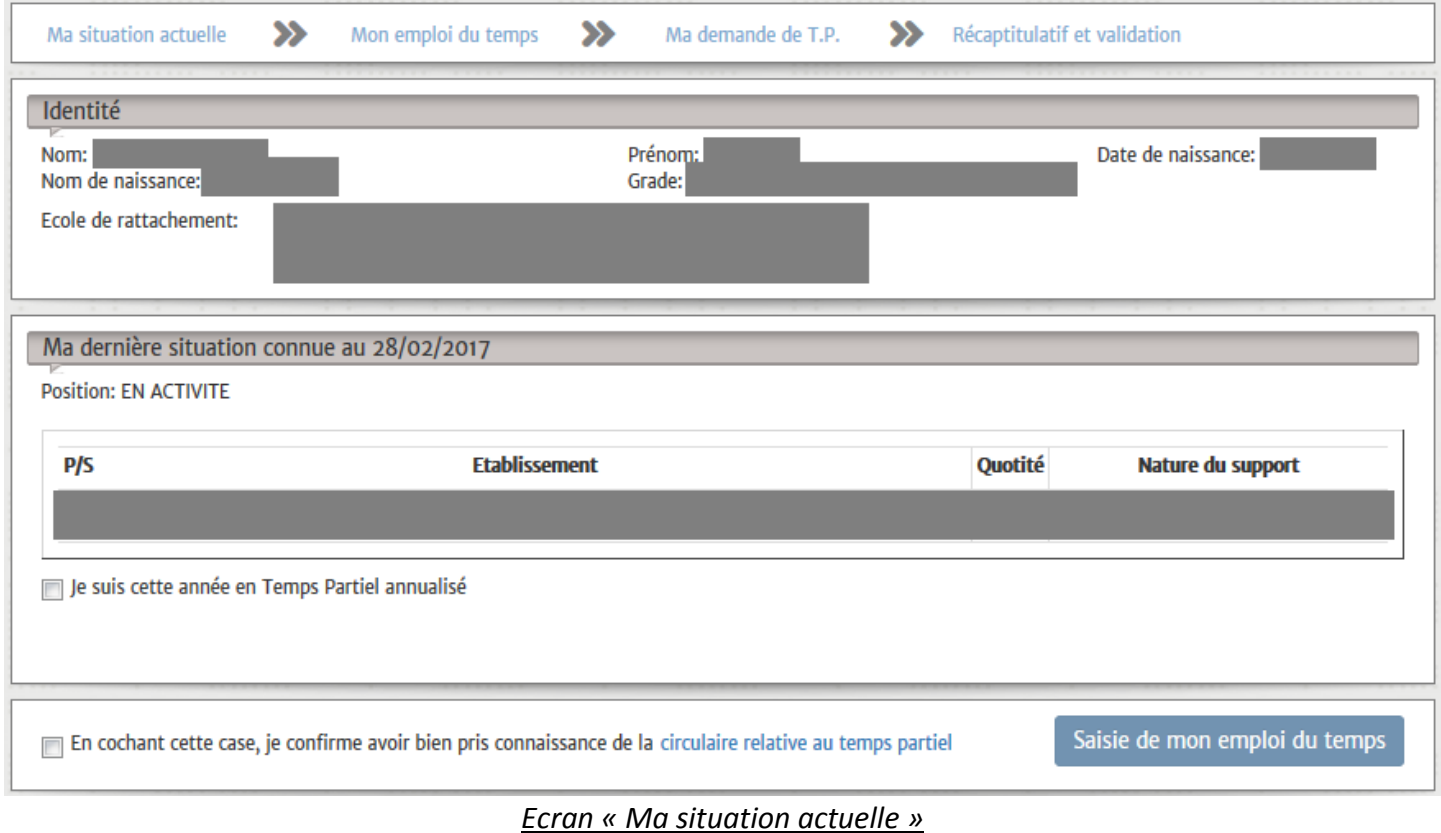

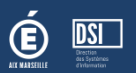

La saisie de votre emploi du temps est basée sur votre affectation actuelle.

#### /!\ Vous ne pouvez saisir qu'une seule demi-journée en TAP (Temps d'Activité Périscolaire) Ceci concerne les enseignants étant sur plusieurs écoles.

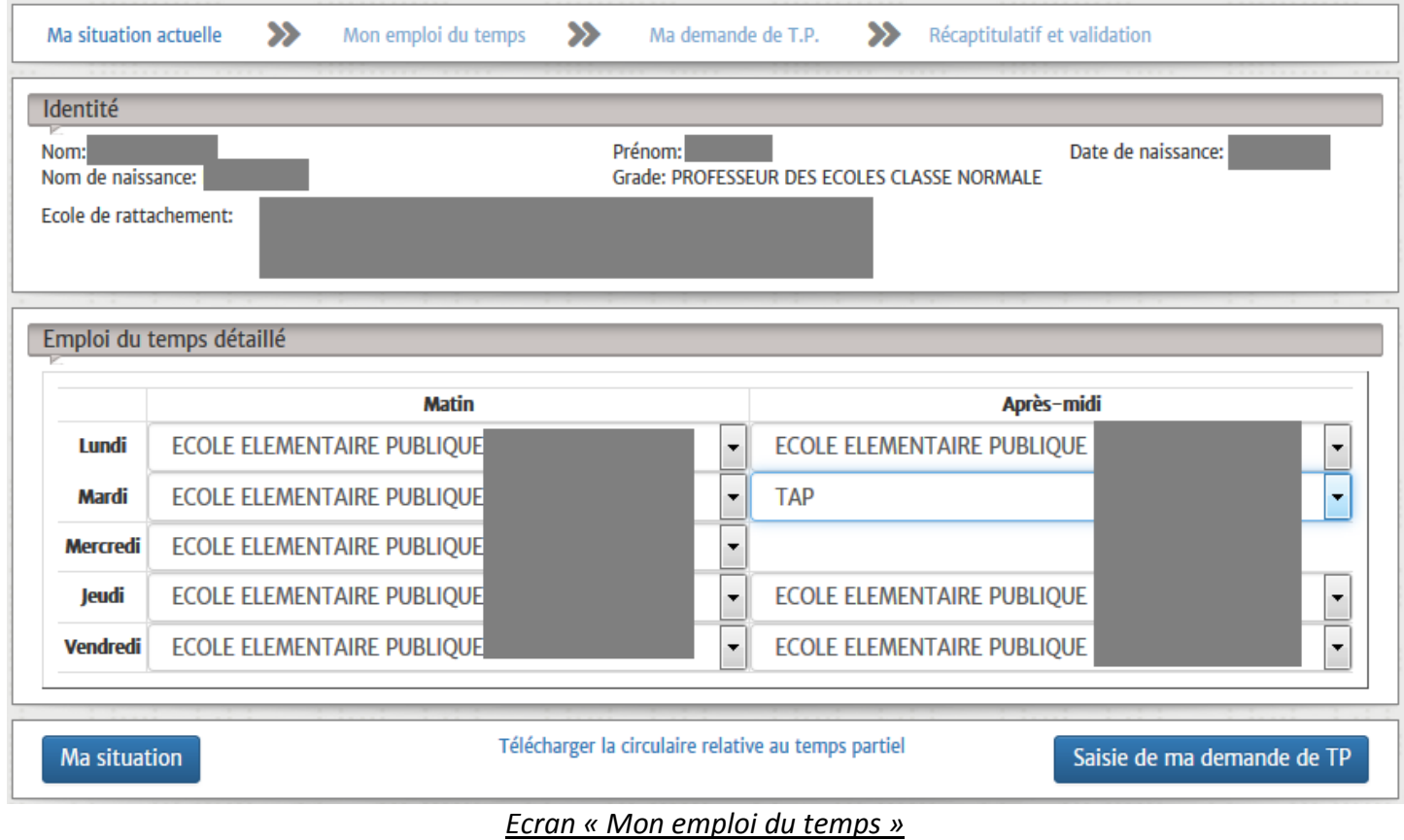

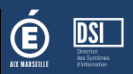

La saisie de votre demande de temps partiel varie en fonction de l'objet et du nombre de jours libérés souhaités.

#### /!\ Pour plus de détails sur les différentes demandes possibles, merci de vous référez à la circulaire.

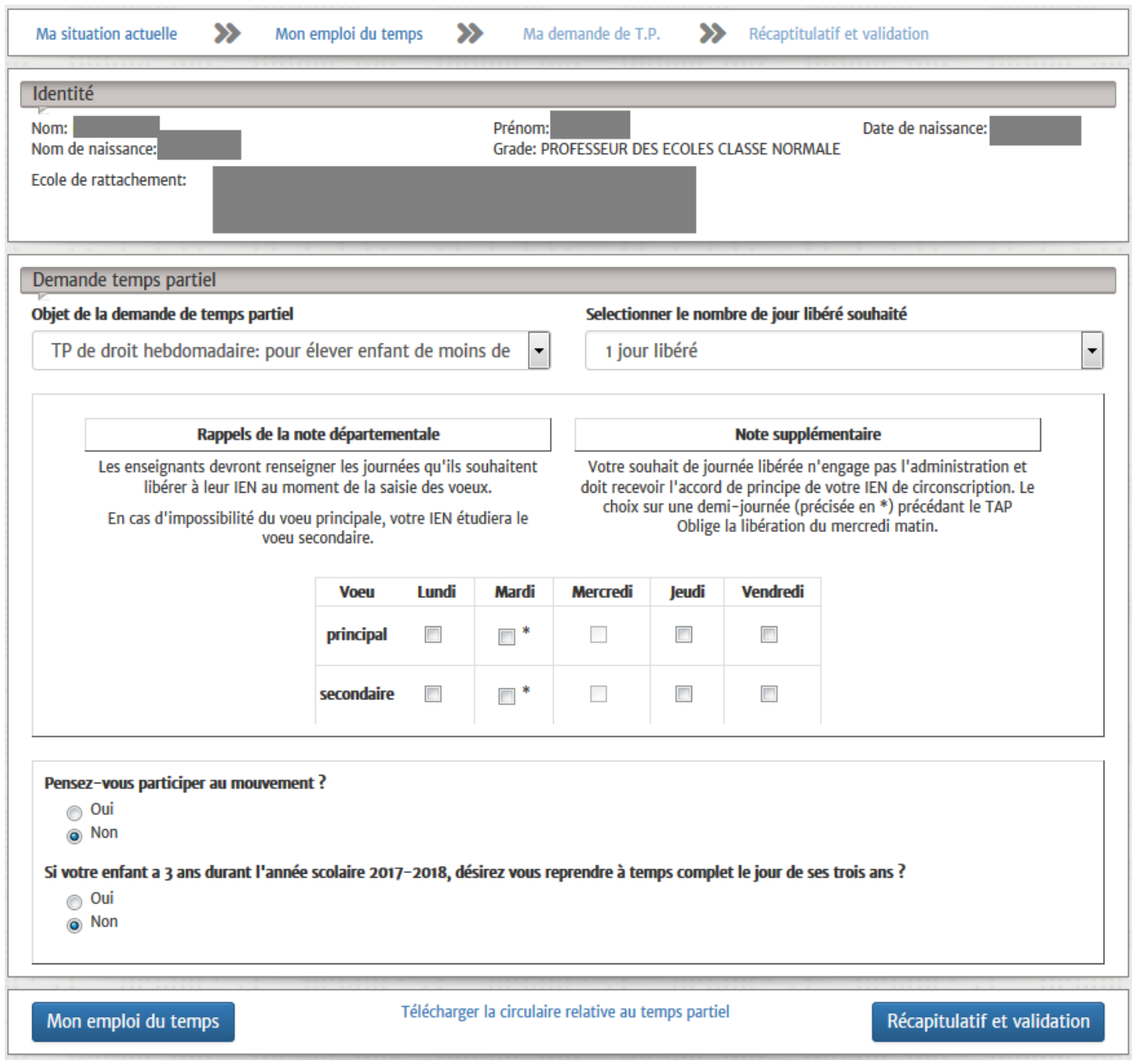

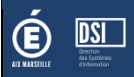

Le récapitulatif rappelle toutes les informations que vous avez saisies (emploi et demande).

#### **Elle vous permet aussi d'avoir une simulation du calcul de votre quotité.**

/!\ Pour que votre demande soit prise en compte vous devez la valider ! Vous ne pourrez plus en faire de nouvelles.

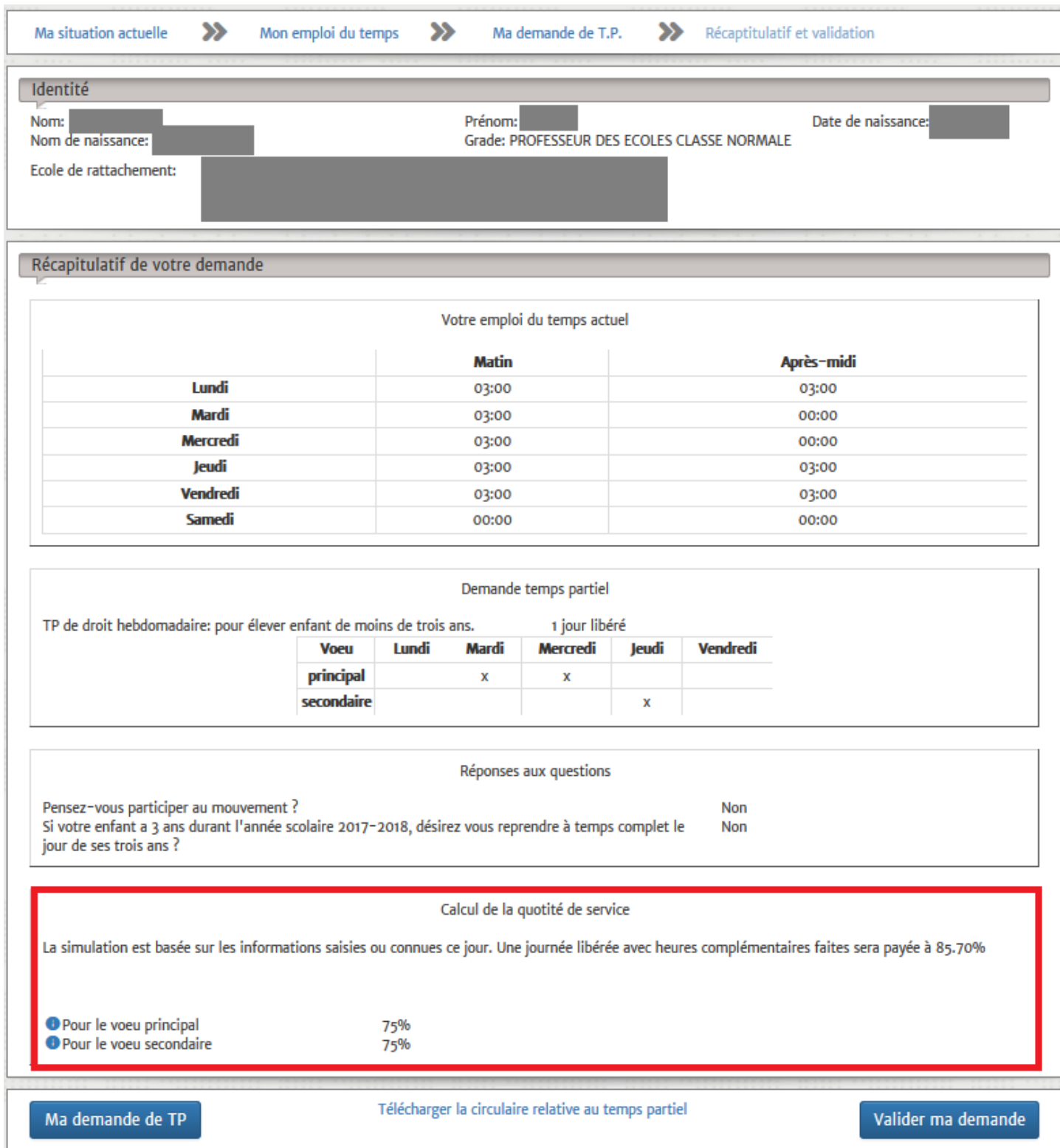